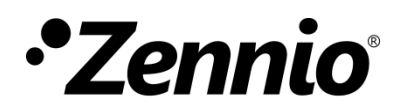

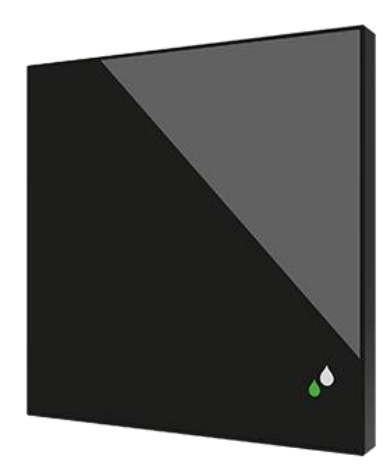

# FlatSensato

## **KNX Humidity and Temperature sensor for flush mounting**

**ZS-FSEN**

Application Program Version: [1.1] User Manual Version: [1.1]\_a

[www.zennio.com](http://www.zennio.com/)

## <span id="page-1-0"></span>**CONTENT**

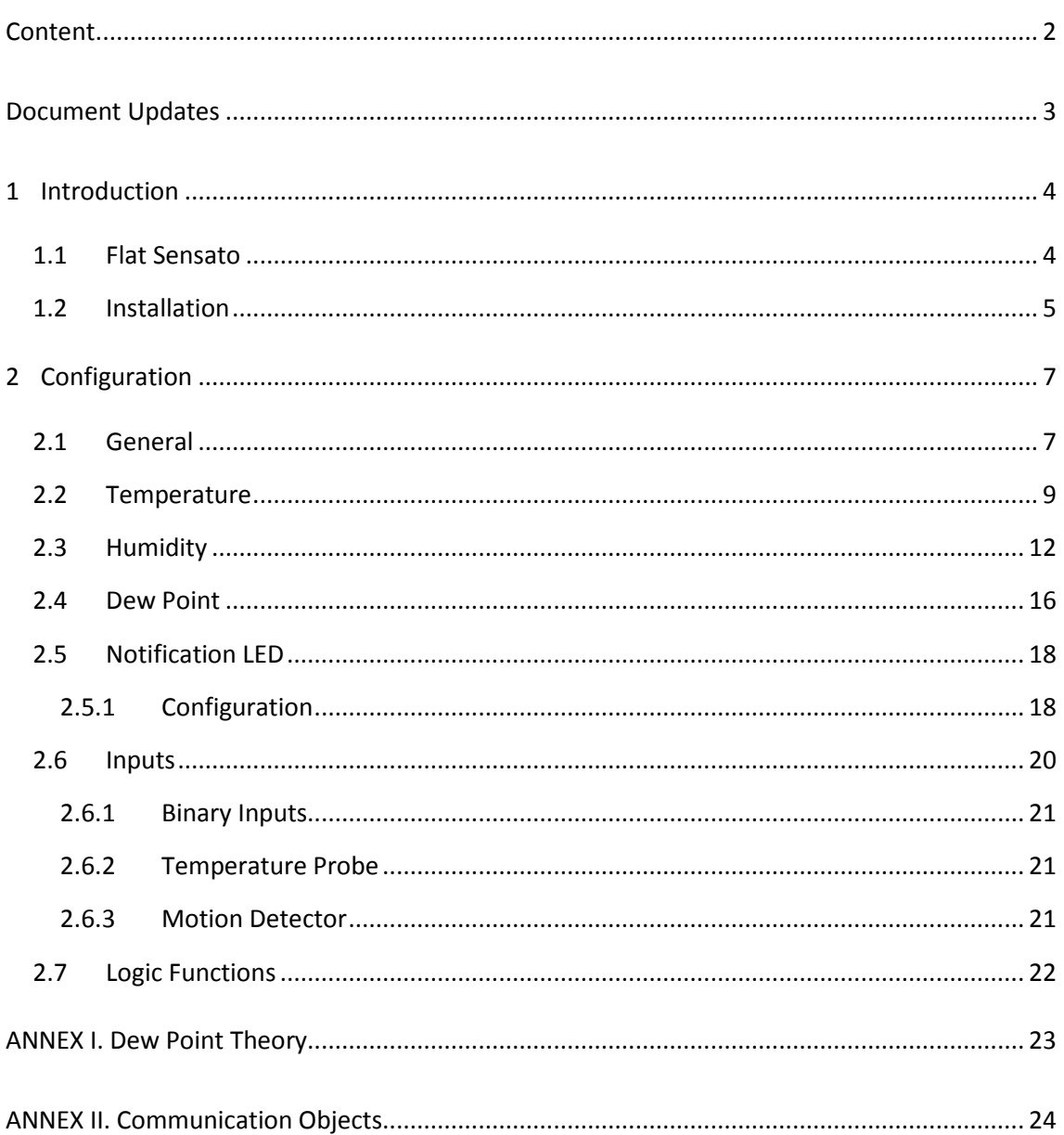

## <span id="page-2-0"></span>**DOCUMENT UPDATES**

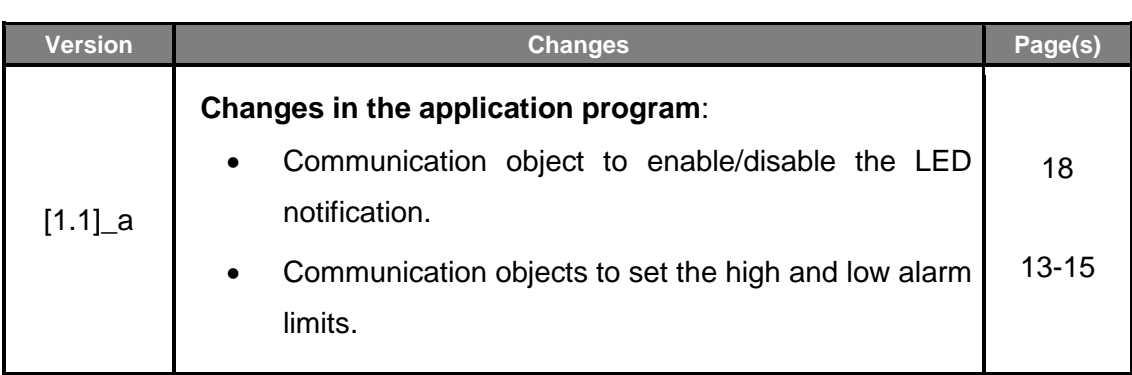

## <span id="page-3-0"></span>**1 INTRODUCTION**

## <span id="page-3-1"></span>**1.1 FLAT SENSATO**

**Flat Sensato** is a sensor with a flat design to measure ambient temperature, relative humidity and to calculate dew point for the sending of humidity, temperature and condensation.

The most outstanding features and functions of the device are:

- Measurement of **dry air temperature**. .,
- Measurement of **relative air humidity** indoor.
- Measurement of **dew point temperature**.  $\cdot$
- **Alarms** of maximum and minimum temperature and relative humidity.
- **Condensation monitoring** on surfaces. ∙
- Relative humidity **LED notification.**
- **2** analogue/digital configurable **inputs**. .∙
- .º **10** customisable, multi-operation **logic functions**
- $\cdot$ **Heartbeat** or periodical "still-alive" notification.

### <span id="page-4-0"></span>**1.2 INSTALLATION**

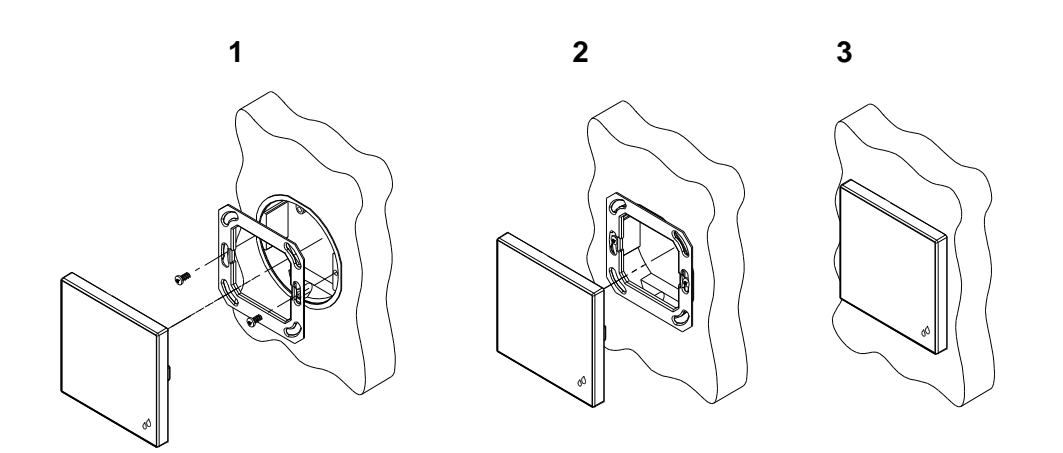

**Figure 1.** Installation

To install the device, it is first necessary to mount the metallic plate into a square/round standard appliance box through the suitable screws. Next, Flat Sensato is connected to the KNX bus through the corresponding terminal on the rear side of the device, and then the input terminal is as well connected to the rear of the device.

Once the input terminal and the KNX terminal are connected, the device can be easily mounted on the metallic plate by the action of the fixing clips.

Finally, it is advisable to check that the device is properly installed, and that only its profile becomes visible from above, from below and from both sides (the metallic plate should be completely hidden).

[Figure 2](#page-4-1) shows the connection outline of the device:

- **1. Humidity notification LED**
- **2. KNX connector**
- **3. Sensor**
- **4. Programming LED**
- **5. Programming Button**
- **6. Inputs connector**
- **7. Fixing clips**

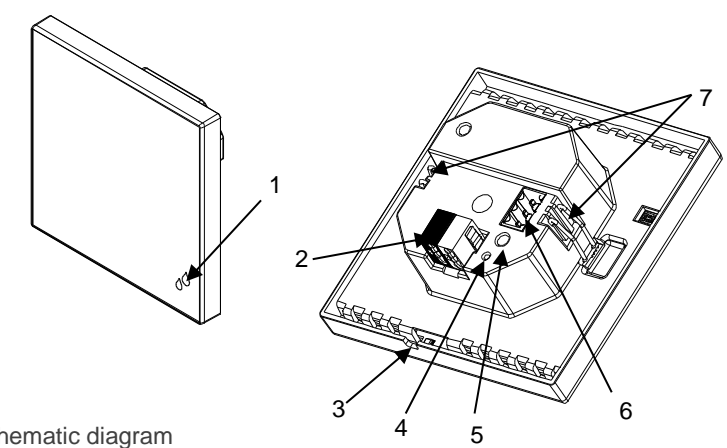

<span id="page-4-1"></span>**Figure 2.** Schematic diagram

This device does not need any external supply, as it is powered through the KNX bus.

The programming button (5) can be pressed with the help of a thin screw to set the device into the **Programming Mode**. After a short press, the programming LED (4) will light in red. Note that if this button is held while plugging the device into the KNX bus, the device will enter the **Safe Mode**. The LED will then blink in red.

For detailed information about the technical features of the device, as well as on security and installation procedures, please refer to the device **Datasheet**, bundled within the original packaging of the device and also available at [http://www.zennio.com.](http://www.zennio.com/)

## <span id="page-6-0"></span>**2 CONFIGURATION**

After importing the corresponding database in ETS and adding the device into the topology of the desired project, the configuration process begins by entering the Parameters tab of the device.

### <span id="page-6-1"></span>**2.1 GENERAL**

From the "General" tab enabling additional functions available for the device is possible.

#### **ETS PARAMETERISATION**

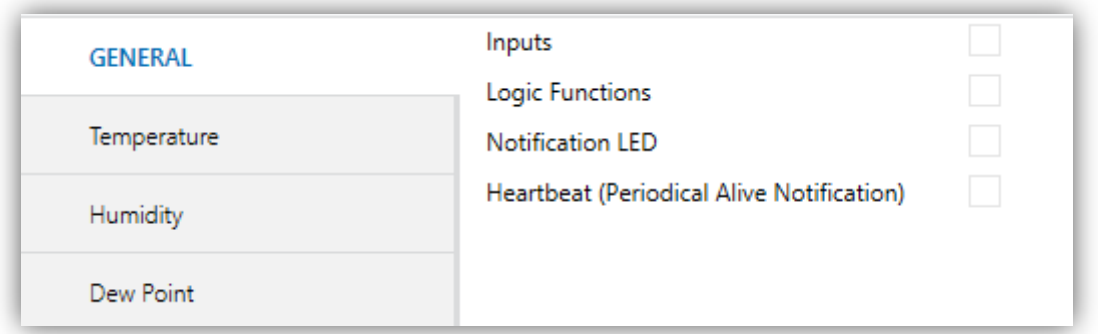

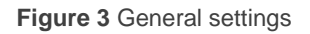

- **Inputs:** enables or disables the "Inputs" tab in the tree on the left, depending on whether the device will or will not be connected any external accessories. See section [2.6](#page-19-0) for details.
- **Logic Functions:** enables or disables the "Logic Functions" tab in the tree on the left, depending on whether this functionality is required or not. See section [2.7](#page-21-0) for details.
- **Notification LED:** enables or disables the "Notification LED" tab in the tree on the left, depending on whether this functionality is required or not. See section [2.5](#page-17-0) for details.
- **Heartbeat (Periodical Alive Notification):** this parameter lets the integrator incorporate one-bit object to the project ("**[Heartbeat]Object to Send '1'**")

that will be sent periodically with value "1" to notify that the device is still working (*still alive*).

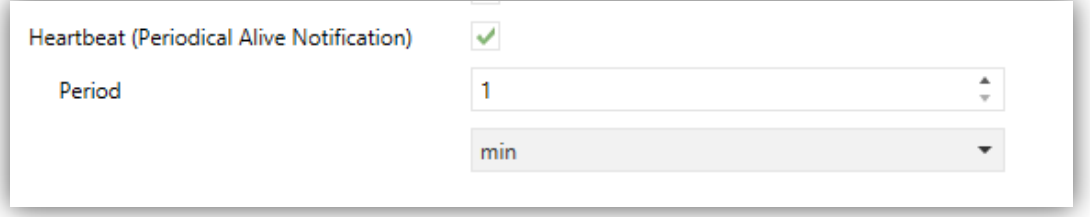

**Figure 4.** Heartbeat (Periodical Alive Notification)

**Note:** *The first sending after download or bus failure takes place with a delay of up to 255 seconds, to prevent bus overload. The following sendings match the period set.*

## <span id="page-8-0"></span>**2.2 TEMPERATURE**

Flat Sensato is capable of measure and monitor temperature measurements, as well as send **these values to the bus** and **report high / low temperature situations**. To that end, it is necessary to configure a set of parameters.

#### **ETS PARAMETERISATION**

The object "**[Temp] Current Temperature**" (2 bytes) will appear by default. This object will report the current value of the temperature periodically or after a certain increment/decrement, according to the parameter configuration.

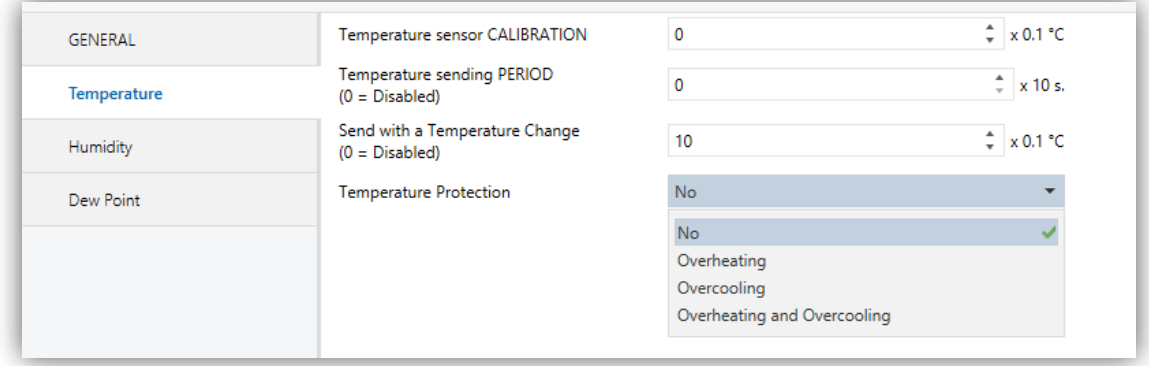

**Figure 5.** Temperature - Configuration

- **Temperature Sensor Calibration**: defines an offset to be applied to the measurement received from the probe. The offset should be in the range [-50, 50] tenths of a degree.
- **Temperature Sending Period**: sets every how much time the value of the current temperature should be sent to the bus (through "**[Temp] Current Temperature**"), in the range 0 – 255 tens of second. The value "0" leaves this periodical sending disabled.
- **Send with a Temperature Change**: defines a threshold (in the range 0 to 255 tenths of a degree) so that whenever a new reading of the current temperature is found to differ (from the last value sent to the bus) more than such threshold, an extra sending will take place. The value "0" leaves this sending with a temperature change disabled.
- **Temperature Protection**: drop-down list with the following options:
	- No: no temperature protection is required.
	- $\triangleright$  Overheating: overheating protection is required. Two extra parameters will come up:
		- **Overheating Temp.**: maximum temperature permitted, in the range -30 to 125 ºC. Temperature readings greater than this will be considered overheat, and therefore a "1" will be periodically sent through object "**[Temp] Overheat**". Once the overheat is over, a "0" will be sent (once).
		- **Hysteresis**: dead *band* or threshold (in the range 1 to 200 tenths of a degree; the default is 20 tenths of a degree –i.e., twenty degrees–) around the overheat temperature defined above. This dead band prevents the device from sending the overheat alarm and no-alarm over and over when the current temperature keeps fluctuating around the overheat limit (T): once the overheat alarm has been triggered, the noalarm will not be sent until the current temperature is lower than that T minus the hysteresis. After that, if the current temperature reaches T again, the alarm will be re-sent.
	- $\triangleright$  Overcooling: overcooling protection is required. Two extra parameters (analogous to the above two) will come up:
		- **Overcooling Temp.**: minimum temperature permitted, in the range -30 to 125 ºC. Temperature readings lower than this will be considered overcool, and therefore a "1" will be periodically sent through object "**[Temp] Overcool**". After the overcool is over, a "0" will be sent (once).
		- **Hysteresis**: dead band or threshold (in the range 1 to 200 tenths of a degree; the default is 20 tenths of a degree) around the overcooling temperature. As for the overheat, once the alarm has been triggered, the no-alarm will not be sent until the current temperature is greater than T plus the hysteresis. After that, if the current temperature reaches T again, the alarm will be re-sent.
	- ▶ Overheating and Overcooling: both overheating and overcooling protection are required. The following three parameters will come up:
- **Overheating Temp.**
- **Overcooling Temp.**
- **Hysteresis.**

The three of them are analogous to those already explained separately.

## <span id="page-11-0"></span>**2.3 HUMIDITY**

Flat Sensato is capable of measure and monitor humidity measurements, as well as send **these values to the bus** and **report high / low humidity situations**. To that end, it is necessary to configure a set of parameters.

#### **ETS PARAMETERISATION**

The object "**[Hum] Current Humidity**" (2 bytes), visible by default, will report the current value of the humidity periodically or after a certain increment/decrement, according to the parameter configuration.

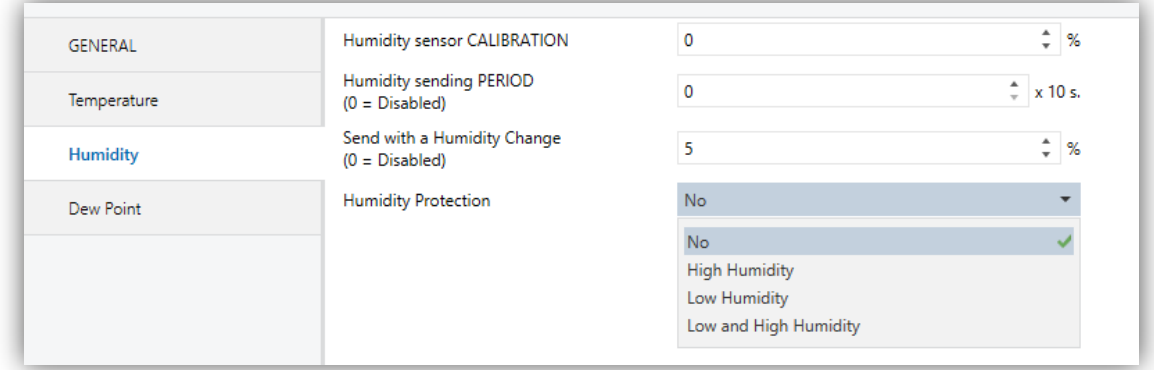

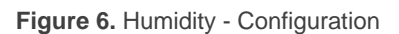

- **Humidity Sensor Calibration**: defines an offset to be applied to the measurement received from the probe. The offset should be in the range [-12, 12] %.
- **Humidity Sending Period**: sets every how much time the value of the current humidity should be sent to the bus (through "**[Hum] Current Humidity**"), in the range 0 – 255 tens of second. The value "0" leaves this periodical sending disabled.
- **Send with a Humidity Change**: defines a threshold (in the range 0 to 25 %) so that whenever a new reading of the current humidity is found to differ (from the last value sent to the bus) more than such threshold, an extra sending will take place. The value "0" leaves this sending with a humidity change disabled.
- **Humidity Protection**: drop-down list with the following options:
	- No: no alarm is enabled.
	- $\triangleright$  High Humidity: high humidity alarm is enabled. Two extra parameters will come up:

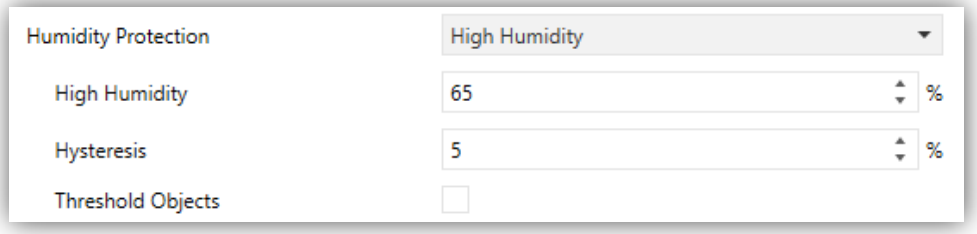

**Figure 7 - High Humidity Portection - Configuration**

- **High Humidity:** Parameter to set the maximum humidity value from which the alarm will be activated. This parameter is an integer value between 0 and 100, referenced to % units. The default value of the high humidity will be 65%. Humidity readings greater than this will cause that "1" will be sent periodically through object "**[Hum] High Humidity**". Once the humidity is below, a "0" will be sent (once).
- **Hysteresis**: *dead band* or threshold (in the range 1 to 25%; the default value is 5%) around the high humidity defined above. This dead band prevents the device from sending the alarm and no-alarm over and over when the current humidity keeps fluctuating around the limit (H): once the alarm has been triggered, the no-alarm will not be sent until the current humidity is lower than that H minus the hysteresis. After that, if the current humidity reaches H again, the alarm will be re-sent.
- **Threshold Object**: parameter to enable the object "**[Hum] High Humidity Alarm Threshold**" to change the maximum humidity value from which the alarm will be activated.
- $\triangleright$  Low Humidity: low humidity alarm is enabled. Two extra parameters (analogous to the above two) will come up:

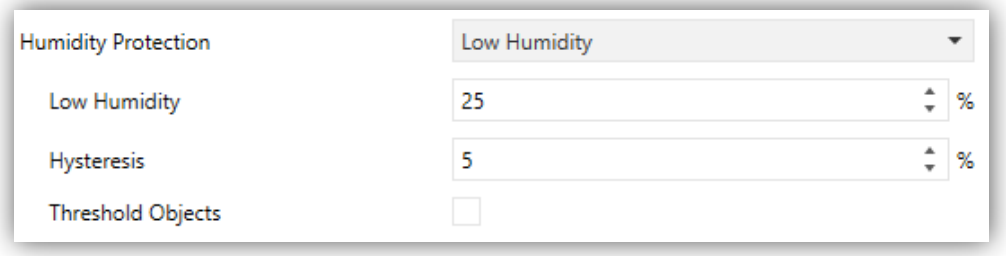

**Figure 8 - Low Humidity Protection - Configuration**

- **Low Humidity**: Parameter to set the minimum humidity value from which the alarm will be activated. This parameter is an integer value between 0 and 100, referenced to % units. The default value of the low humidity will be 25%. Humidity readings lower than this will cause that "1" will be sent periodically through object "**[Hum] Low Humidity**". Once the humidity is over, a "0" will be sent (once).
- **Hysteresis**: dead band or threshold (in the range 1 to 25%; the default value is 5%) around the low humidity. This dead band prevents the device from sending the alarm and no-alarm over and over when the current humidity keeps fluctuating around the limit (H): once the alarm has been triggered, the no-alarm will not be sent until the current humidity is greater than that H plus the hysteresis. After that, if the current humidity reaches H again, the alarm will be re-sent.
- **Threshold Object**: parameter which enables the communication object "**[Hum] Low Humidity Alarm Threshold**" to change the minimum humidity value from which the alarm will be activated.
- $\triangleright$  Low Humidity and High Humidity: high humidity and low humidity alarms are enabled. The following three parameters will come up, analogous to those already explained separately:

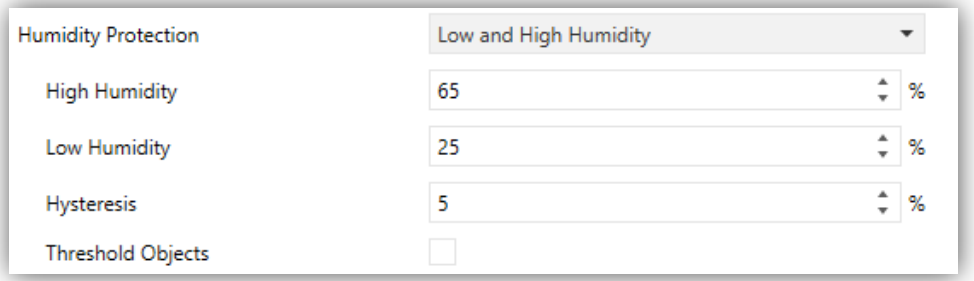

**Figure 9 - Low and High Humidity Protection - Configuration**

- **High Humidity.**
- **Low Humidity.**
- **Hysteresis.**
- **Threshold objects:** enables both communication objects "**[Hum] Low Humidity Alarm Threshold**" and "**[Hum] High Humidity Alarm Threshold**".

### <span id="page-15-0"></span>**2.4 DEW POINT**

The dew point is the value at which the temperature of the air must decrease so that the existing water vapour begins to condense.

The device is able to calculate the dew point and determine whether condensation on the surface will occur, taking into account the measurements of temperature and humidity. Please, refer to [ANNEX I. Dew Point Theory](#page-22-0) for further information.

#### **ETS PARAMETERISATION**

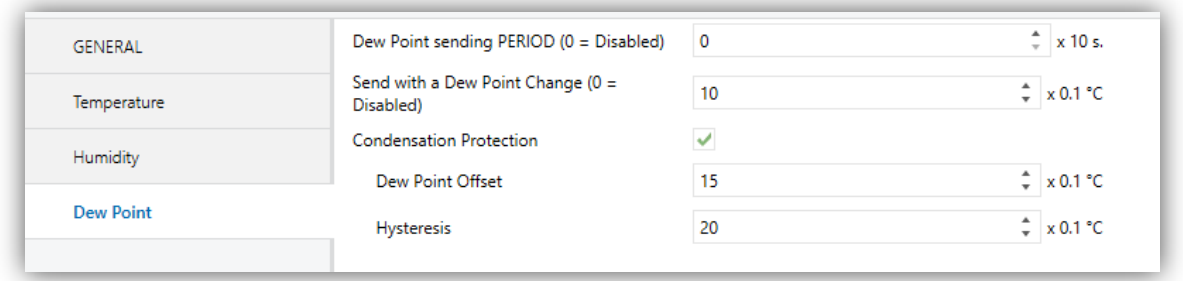

**Figure 10** Dew Point - Configuration

- **Dew Point sending period:** sets every how much time the value of the current dew point temperature should be sent to the bus (through "**[Dew] Dew Point Temperature**"), in the range 0 – 255 tens of second. The value "0" leaves this periodical sending disabled.
- **Send with a Dew Point Change:** defines a threshold (in the range 0 to 255 tenths of a degree) so that whenever a new reading of the current dew point is found to differ (from the last value sent to the bus) more than such threshold, an extra sending will take place. The value "0" leaves this sending with a dew point change disabled.
	- **Condensation Protection:** checkbox (disabled by default) to enable/disable the condensation alarm.
		- **Dew Point Offset:** value that will be added to the theoretical dew point temperature calculated by the system, whose result will be used as trigger

for the condensation alarm notification. Possible values from 0 to 255 (15 by default) tenths of a degree.

 **Hysteresis:** dead band or threshold (in the range 1 to 200 tenths of a degree; the default is 20 tenths of a degree) around the dew point. This dead band prevents the device from sending the condensation alarm and no-alarm over and over when it keeps fluctuating around the limit: once the alarm has been triggered, the no-alarm will not be sent until the current temperature is greater than that the dew point temperature plus the offset. After that, if the current temperature reaches the limit again, the alarm will be re-sent.

## <span id="page-17-0"></span>**2.5 NOTIFICATION LED**

### <span id="page-17-1"></span>**2.5.1 CONFIGURATION**

Flat Sensato has a LED to notify, through colours, the ranges of the current humidity values. The colous to notify the humidity ranges can be two (green and yellow) or three (green, yellow and red).

It is possible to modify by parameter the humitidy thresholds of the range corresponding to each color. The following figure shows an example with the default threshold values:

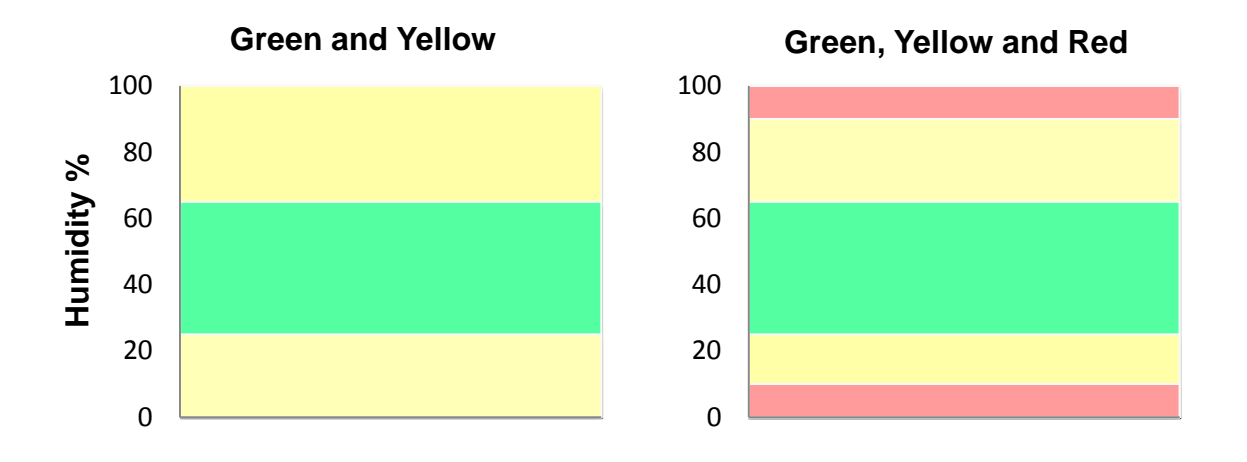

**Figure 11**. Default colors of Notification LED.

In addition, this notification can be activated or deactivated via the object "**[LED] Notification LED**" which is always available, even if the parameter is not enabled. When enabling it through the object, each threshold takes the default value.

#### **ETS PARAMETERISATION**

After enabling "**Notification LED**" (see section [2.1\)](#page-6-1), a new tab will be incorporated into the tree on the left.

The parameters available in this tab are:

**Colours Shown**: allows selecting whether the notification LED comprises two or three colours: "Green and Yellow" or "Green, Yellow and Red" (by default).

**Red / Yellow / Green**: humidity value (0-100%) from which the notification LED will display the indicated colour. The limit values (0% and 100%) are not editable. Default values are shown in the following figures.

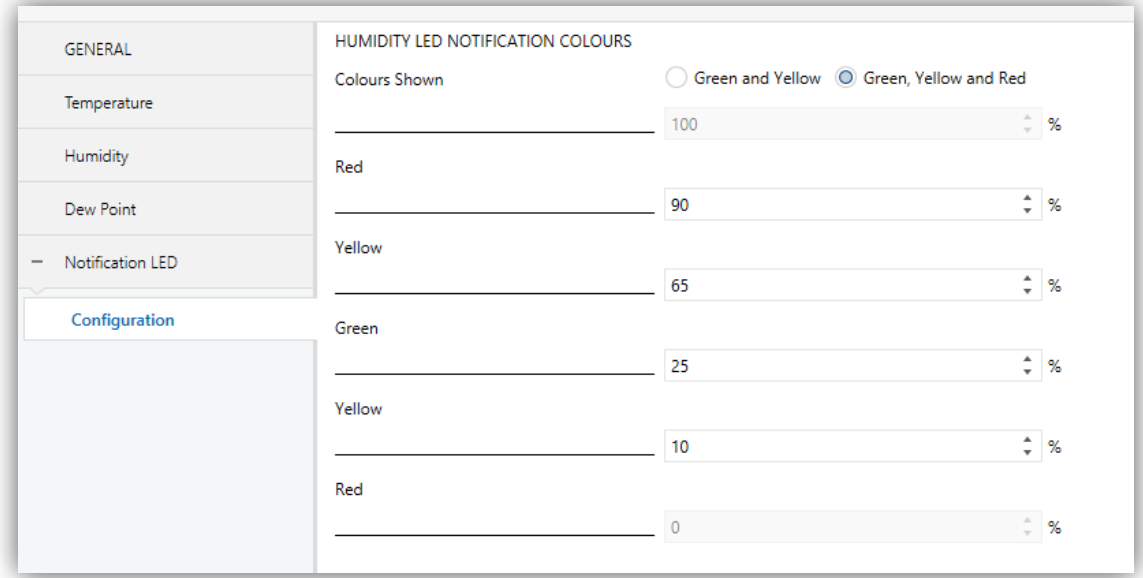

**Figure 12.** Notification LED – Green, Yellow and Red

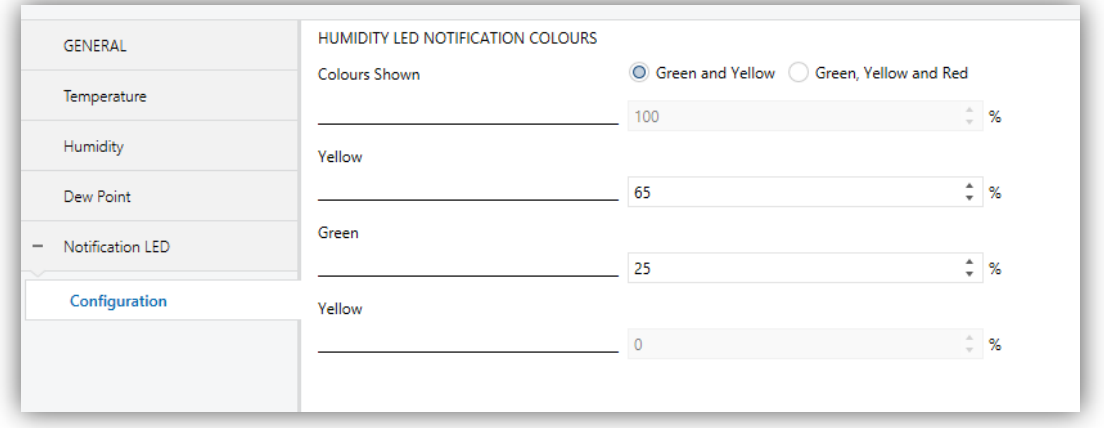

**Figure 13.** Notification LED – Green and Yellow

The threshold values should be set from highest to lowest (from top to bottom). If this indication is not met, default values will be taken. In addition, an alert message will be shown.

*Incorrect yellow threshold values. The default values will be downloaded in case of an incorrect parameterisation.* 

## <span id="page-19-0"></span>**2.6 INPUTS**

Flat Sensato incorporates **two analogue/digital inputs**, each configurable as a:

- **Binary Input,** for the connection of a pushbutton or a switch/sensor. ₽
- **P** Temperature Probe, for the connection of a temperature sensor from Zennio.
- **Motion Detector**, for the connection of a motion detector (models ZN1IO-DETEC-P and ZN1IO-DETEC-X from Zennio).

**Important:** *older models of the Zennio motion detector (e.g., ZN1IO-DETEC and ZN1IO-DETEC-N) will not work properly with Flat Sensato.*

#### **ETS PARAMETERISATION**

When **Inputs** has been activated in the General parameters screen, the following dropdown lists will be available for the selection of the specific functions required.

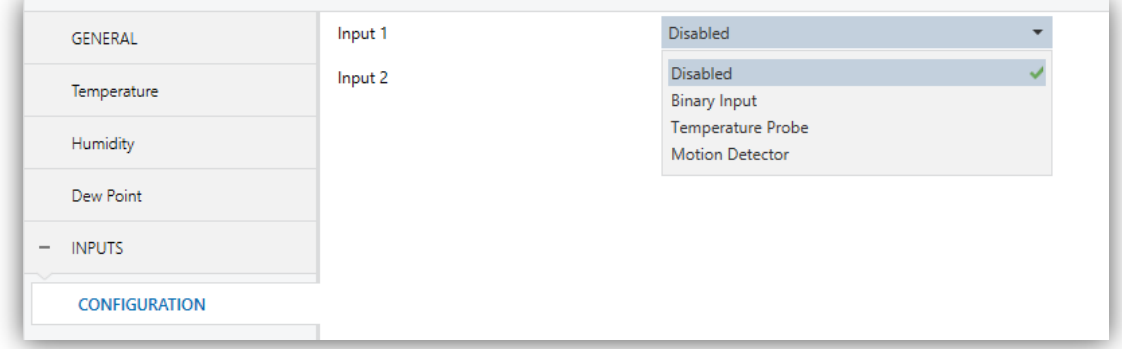

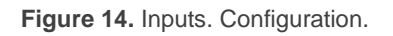

All inputs are disabled by default. Depending on the function selected for each input, additional tabs will be included in the menu on the left.

### <span id="page-20-0"></span>**2.6.1 BINARY INPUTS**

Please refer to the "**Binary Inputs**" user manual, available in the Flat Sensato product section, at the Zennio website [\(www.zennio.com\)](http://www.zennio.com/).

#### <span id="page-20-1"></span>**2.6.2 TEMPERATURE PROBE**

Please refer to the "**Temperature Probe**" user manual, available in the Flat Sensato product section, at the Zennio website [\(www.zennio.com\)](http://www.zennio.com/).

### <span id="page-20-2"></span>**2.6.3 MOTION DETECTOR**

It is possible to connect motion detectors (models **ZN1IO-DETEC-P** and **ZN1IO-DETEC-X** from Zennio) to the input ports of Flat Sensato.

Please refer to the "**Motion Detector**" user manual, available in the Flat Sensato product section, at the Zennio website [\(www.zennio.com\)](http://www.zennio.com/).

#### **Notes:**

- *The ZN1IO-DETEC-P motion detector is compatible with a variety of Zennio devices. However, depending on the device it is actually being connected to, the functionality may differ slightly. Therefore, please refer specifically to the corresponding product section to obtain the aforementioned document.*
- *Motion detectors with references ZN1IO-DETEC and ZN1IO-DETEC-N are not compatible with Flat Sensato (may report inaccurate measurements if connected to this device).*
- *When connected to Flat Sensato, the rear micro-switch of model ZN1IO-DETEC-P should be set to position "Type B".*

## <span id="page-21-0"></span>**2.7 LOGIC FUNCTIONS**

This module makes it possible to perform numeric and binary operations with incoming values received from the KNX bus, and to send the results through other communication objects specifically enabled for this purpose.

Flat Sensato can implement **up to 10 different and independent functions**, each of them entirely customisable and consisting in **up to 4 consecutive operations each**.

The execution of each function can depend on a configurable **condition**, which will be evaluated every time the function is **triggered** through specific, parameterisable communication objects. The result after executing the operations of the function can also be evaluated according to certain **conditions** and afterwards sent (or not) to the KNX bus, which can be done every time the function is executed, periodically or only when the result differs from the last one.

Please refer to the "**Logic Functions**" user manual (available in the Flat Sensato product section at the Zennio homepage, [www.zennio.com\)](http://www.zennio.com/) for detailed information about the functionality and the configuration of the related parameters.

## <span id="page-22-0"></span>**ANNEX I. DEW POINT THEORY**

**Dew point** or **dew point temperature** is defined as the temperature at which the air mass is notable to hold more water and, thus, the water begins to condense.

Therefore, dew point temperature only depends on the amount of water in the air (absolute humidity) as well as the pressure in the mass of air. So that, only modifying the air temperature, the dew point temperature does not vary.

The **relative humidity** is, approximately, the ratio of the amount of humidity in the air to the total amount of humidity the air can hold (saturation). On the other hand, as air temperature increases, the capacity to hold water increases as well. This means that, keeping the absolute humidity constant, the relative humidity varies with the air temperature, according to:

Temperature ↑, relative humidity ↓

Temperature ↓, relative humidity ↑

For this reason, it can be understood that relative humidity relates the current temperature of the air to the absolute humidity of the air, and hence the dew point temperature. In such a way, an approximation of the dew point temperature could be known by lowering the air temperature until a relative humidity of 100% was obtained, which is known as the saturation point.

An approximation of the ratio between the dew point temperature and the temperature of the air can be represented according to the following formula:

$$
T_{DP} = T_{air} + 35 \log (RH /_{100})
$$

## **ANNEX II. COMMUNICATION OBJECTS**

**"Functional range**" shows the values that, with independence of any other values permitted by the bus according to the object size, may be of any use or have a particular  $\bullet$ meaning because of the specifications or restrictions from both the KNX standard or the application program itself.

<span id="page-23-0"></span>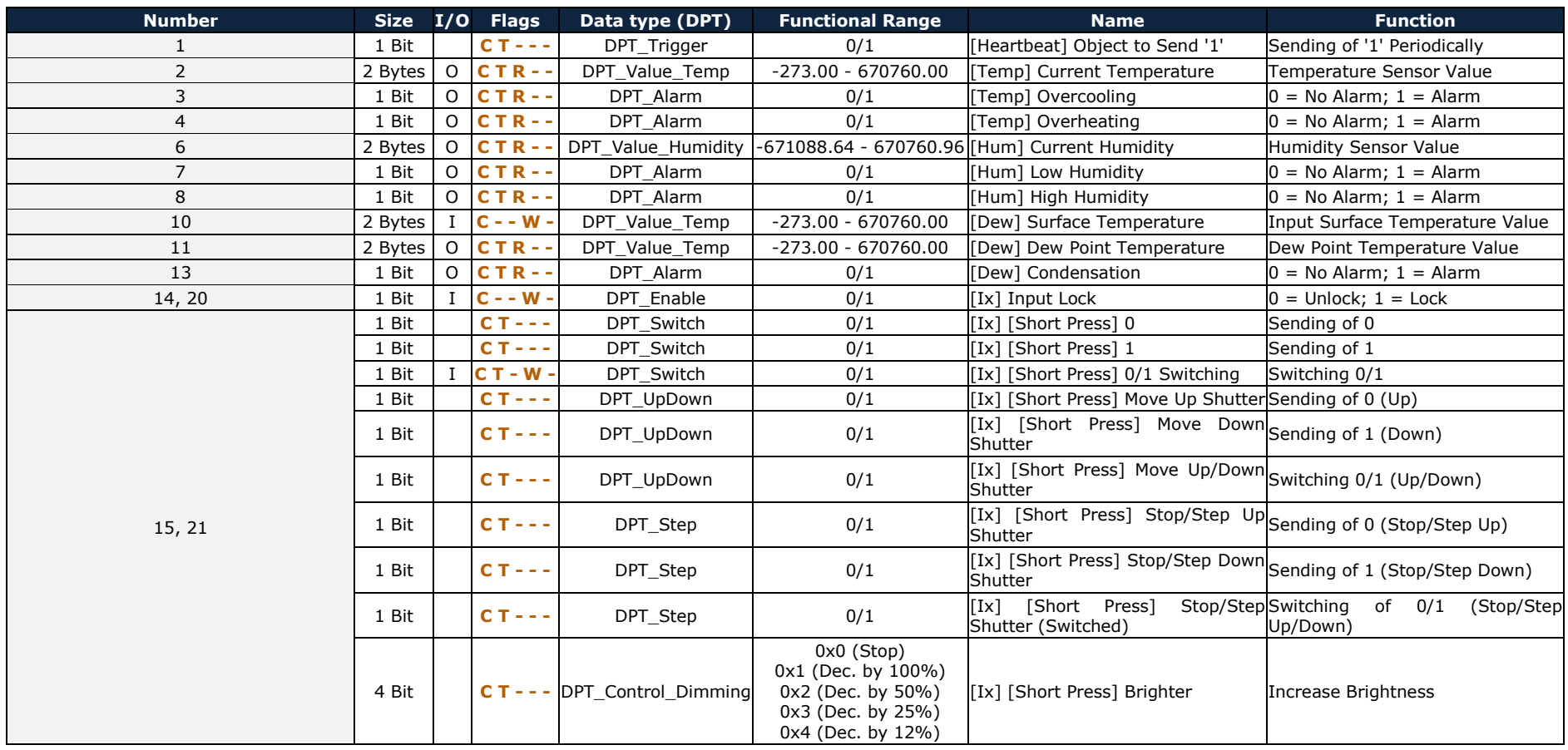

[http://www.zennio.com](http://www.zennio.com/) Technical Support: [http://support.zennio.com](http://support.zennio.com/)

#### *\*Zennio*

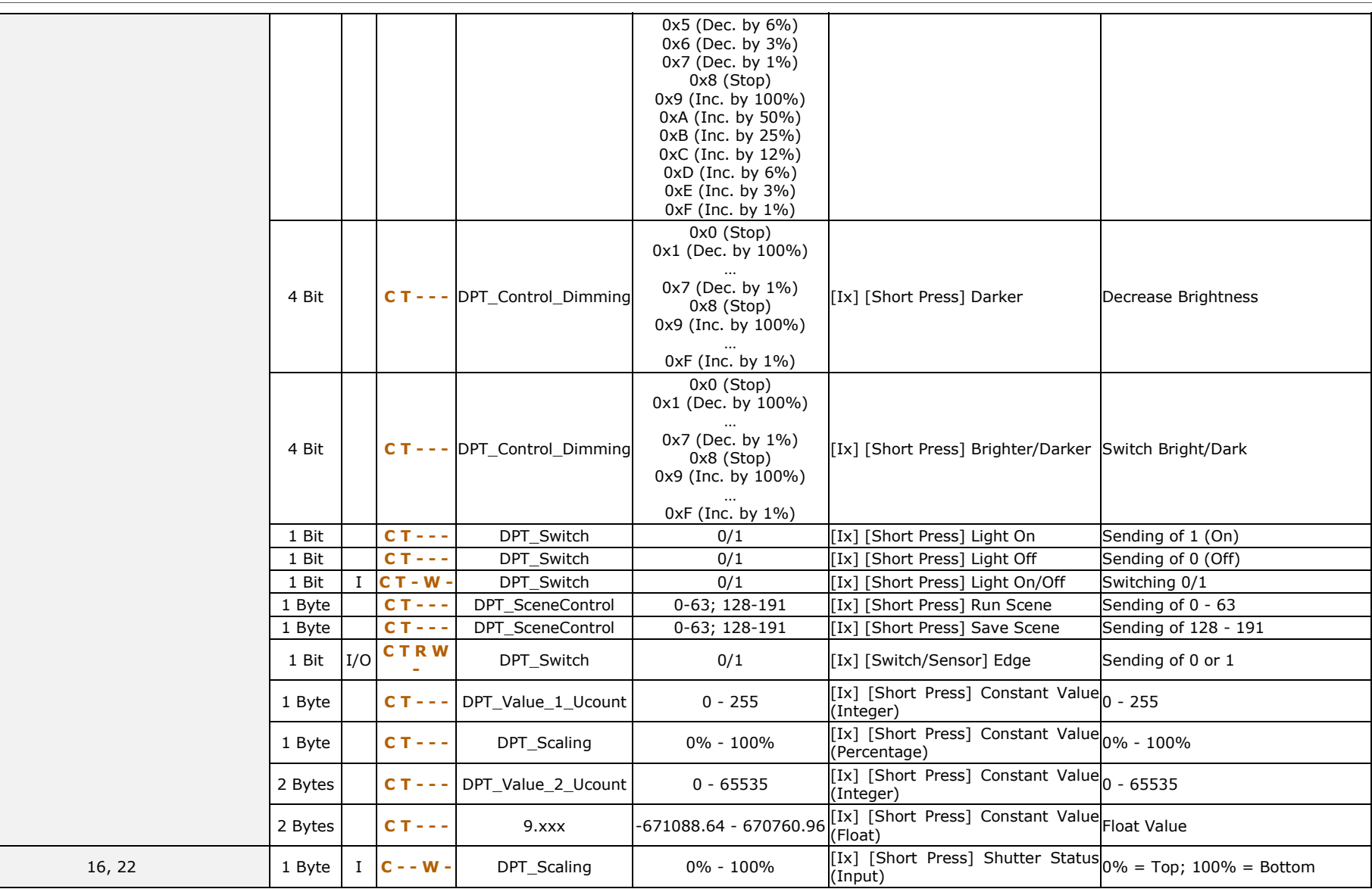

[http://www.zennio.com](http://www.zennio.com/) Technical Support: [http://support.zennio.com](http://support.zennio.com/)

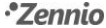

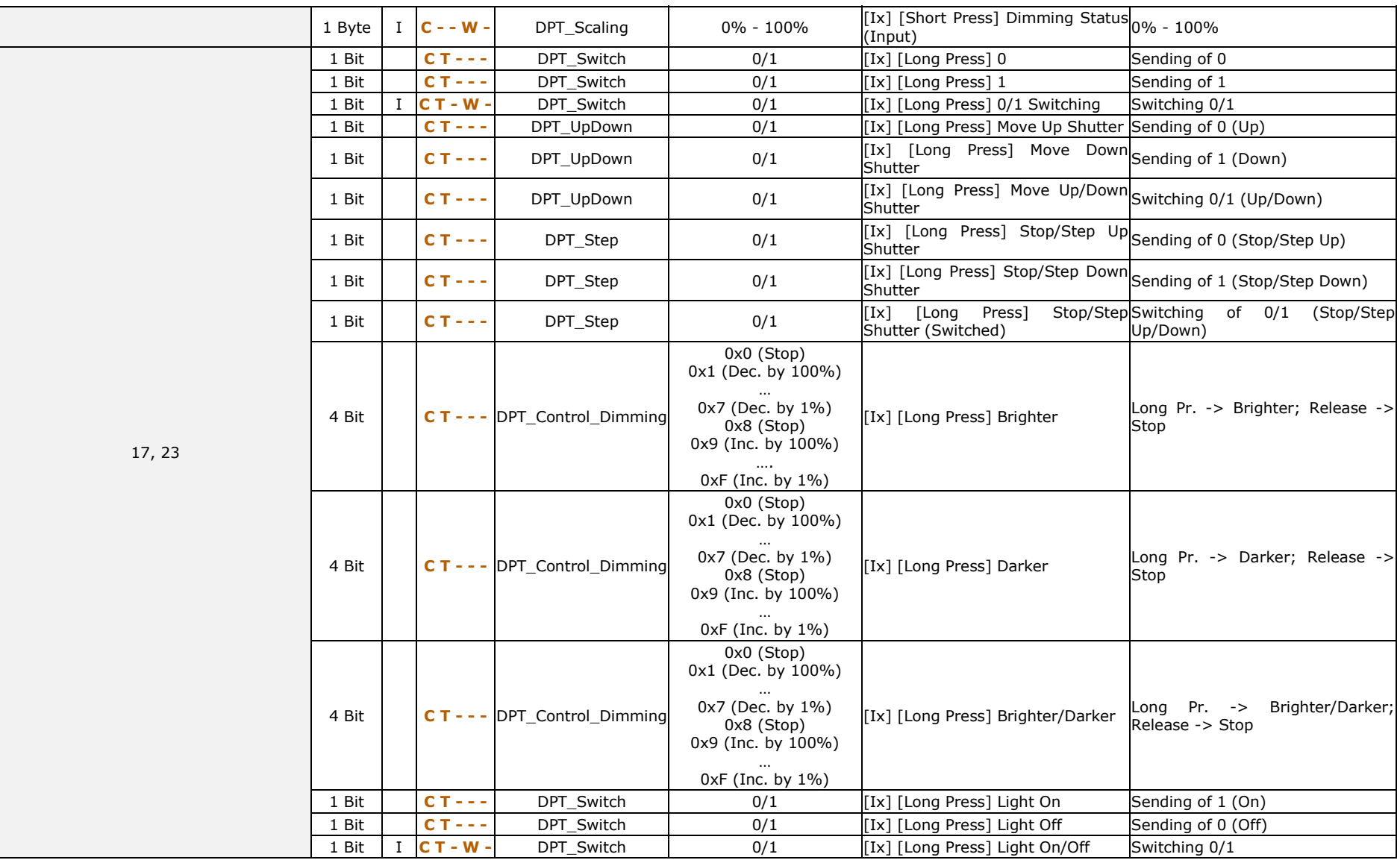

[http://www.zennio.com](http://www.zennio.com/) Technical Support: [http://support.zennio.com](http://support.zennio.com/)

*\*Zennio* 

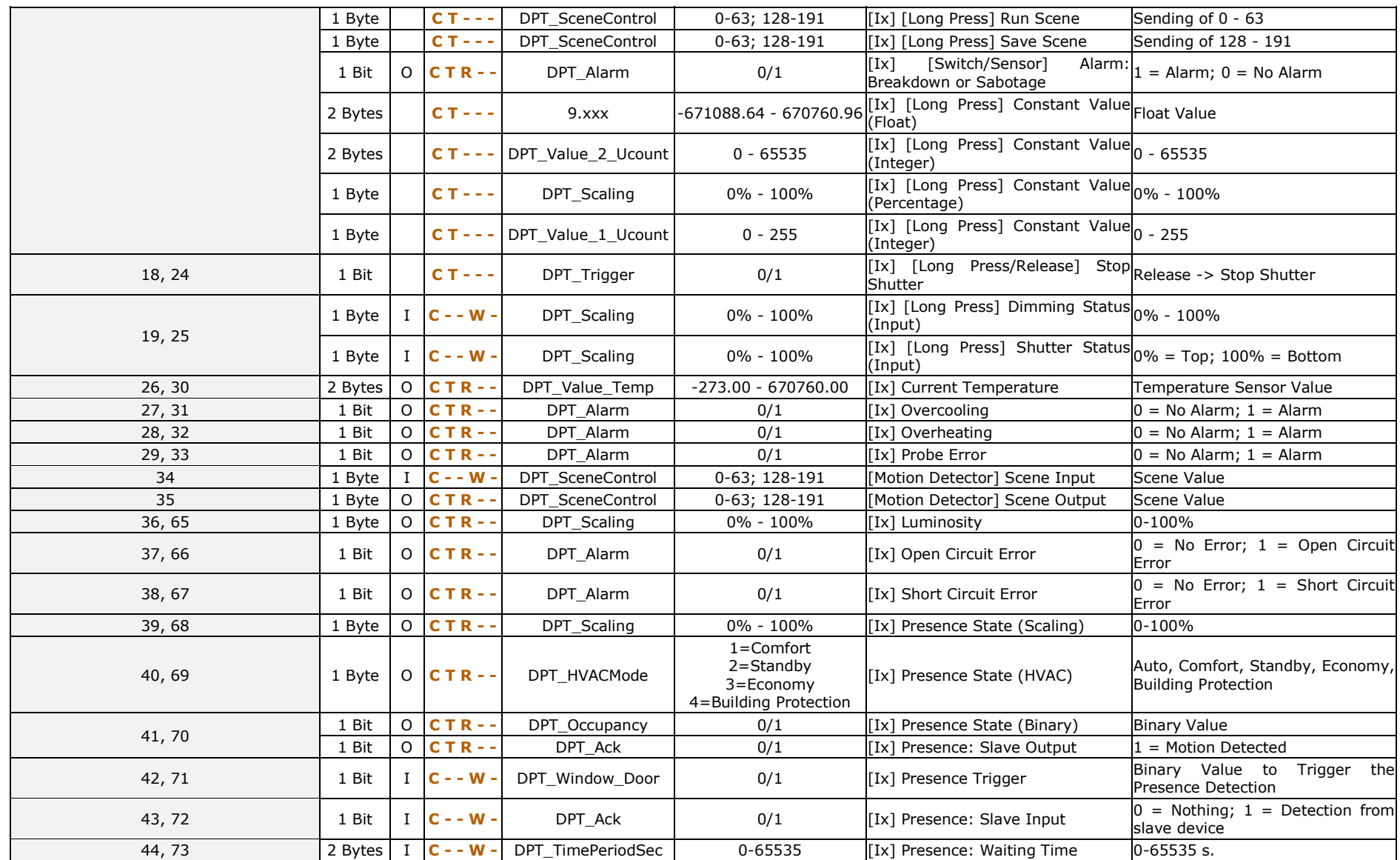

[http://www.zennio.com](http://www.zennio.com/) Technical Support: [http://support.zennio.com](http://support.zennio.com/)

*\*Zennio* 

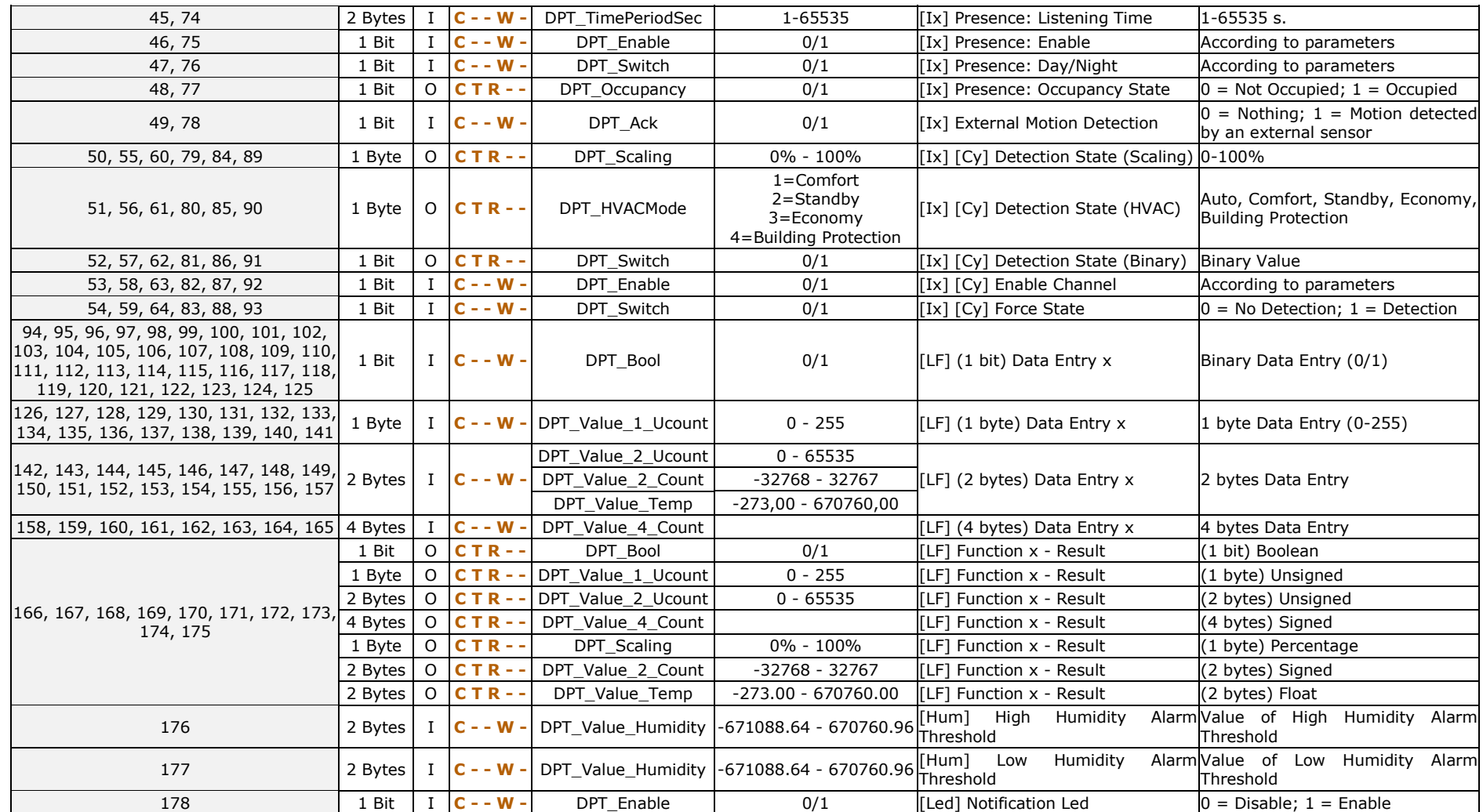

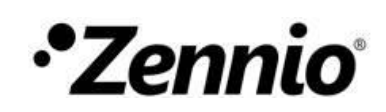

**Join and send us your inquiries about Zennio devices:**

**[http://support.zennio.com](http://support.zennio.com/)**

## **Zennio Avance y Tecnología S.L.**

C/ Río Jarama, 132. Nave P-8.11 45007 Toledo (Spain).

Tel. +34 925 232 002.

www.zennio.com info@zennio.com

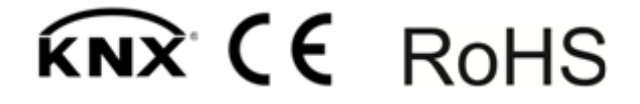